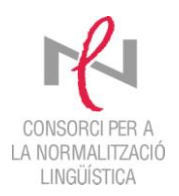

## **RECURSOS LINGÜÍSTICS A INTERNET PER TREBALLAR EN CATALÀ**

*Actualització 17/03/2011*

**1. Optimot. Consultes lingüístiques** (és un cercador d'informació lingüística que ajuda a resoldre dubtes sobre llengua catalana) [http://optimot.gencat.cat](http://optimot.gencat.cat/)

**Optimot** és un cercador d'informació lingüística de la Generalitat de Catalunya que ajuda a resoldre dubtes sobre la llengua catalana. [Optimot](http://www.internostrum.com/insbil/index.php?lang=es-ca&palabra=Optimot) —que incorpora, entre altres fonts, el *[Diccionari](http://www.internostrum.com/insbil/index.php?lang=es-ca&palabra=Diccionari) de la [llengua](http://www.internostrum.com/insbil/index.php?lang=es-ca&palabra=llengua) catalana de l'Institut d'Estudis Catalans*, els diccionaris terminològics del [Termcat,](http://www.internostrum.com/insbil/index.php?lang=es-ca&palabra=Termcat) el *[Nomenclàtor](http://www.internostrum.com/insbil/index.php?lang=es-ca&palabra=nomenclátor) oficial de toponímia de Catalunya* i els diccionaris català-castellà i castellà-català de l'*[Enciclopèdia](http://www.internostrum.com/insbil/index.php?lang=es-ca&palabra=Enciclopèdia) Catalana*— permet realitzar recerques lingüístiques bàsiques per paraules, arrels o frases, així com buscar criteris lingüístics i la traducció de paraules o d'expressions entre el català i l'espanyol.

## **2. Diccionaris en línia**

 *Diccionari de la llengua catalana de l'Institut d'Estudis Catalans* <http://dlc.iec.cat/>

El DIEC és el diccionari de l'Institut d'Estudis Catalans. És una obra acadèmica de referència normativa que estableix tant la forma com el significat dels mots reconeguts com a propis i generals de la llengua catalana.

#### *L'Enciclopèdia i diccionaris de l'Enciclopèdia* [http://www.enciclopedia.cat](http://www.enciclopedia.cat/)

Aquesta web pretén que la recerca d'informació sigui fàcil i simple. És una eina semblant a la d'un cercador, permet els usuaris accedir a la informació que desitgen amb el mínim nombre de "clics" però amb la màxima exactitud possible.

L'enciclopèdia es tracta d'un híbrid entre un diccionari de llengua i una enciclopèdia analítica. En el mateix web, podeu accedir al diccionari de la llengua (diccionari.cat) i altres diccionaris de l'Enciclopèdia: *Diccionari DIDAC, Diccionari de medicina i Diccionari multilingüe*.

- *Diccionari DIDAC:* Un diccionari pensat per a l'aprenentatge del català a l'escola primària i al primer cicle de secundària. Les definicions, fàcilment comprensibles, estan escrites amb un llenguatge senzill i planer que evita qualsevol discriminació per motius de raça, religió, sexe o creença. Les il·lustracions s'integren al text i són molt útils per a la comprensió.
- *Diccionari multilingüe*: Aquesta obra s'estructura en dues parts. La primera conté un diccionari de la llengua catalana amb definicions acompanyades d'exemples, locucions i frases fetes. A més, en un bloc a part cada article ofereix les equivalències en castellà, anglès, francès i alemany. La segona part conté quatre diccionaris bilingües inversos: *castellà*-*català*, *anglèscatalà*, *francès-català* i *alemany-català.*
- *Diccionari de sinònims* <http://www.avui.cat/cat/diccionaris.php>

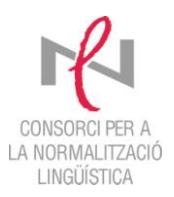

#### **TERMCAT:** *Cercaterm* <http://www.termcat.cat/>

El Cercaterm és una eina gratuïta de consulta multilingüe que us pot ajudar a resoldre qualsevol dubte terminològic que sorgeixi en la redacció o traducció de textos especialitzats en català.

## **3. Selecció de verificadors ortogràfics**

- Maxigramar (correcció gramatical)[http://www.maxigramar.com](http://www.maxigramar.com/)
- Escriu (per a Mac; ortogràfic i sintàctic) <http://www.inedit.com/>
- Corrector i eines lingüístiques de l'Office (Microsoft)

## **Corrector de l'Office (Microsoft)**

Configurar l'ordinador en català

Convé configurar les opcions generals de llengua de l'ordinador.

*Inicia > tauler de control > opcions regionals i de llengua > llengües > detalls > llengua d'entrada per defecte (català - espanyol) > d'acord > d'acord*. Reinicia l'ordinador.

Configurar un document en català

Si el text original té definida una llengua diferent.

*Edició > selecciona-ho tot > eines > llengua > defineix la llengua > tria l'opció català > d'acord*.

 $\triangleright$  Configuració – revisió d'un text

*Eines > opcions > ortografia i gramàtica.*

Situa el cursor sobre el mot > opció botó dret *> correcció automàtica > opcions de correcció automàtica.*

 Procés de revisió d'un text Revisió simplificada:

Situa el cursor sobre el mot > opció botó dret

Revisió més completa:

El cursor ha de ser al principi del document: *eines* > *ortografia i gramàtica.*

Enriquiment del text

Selecciona el mot > botó dret o majúscula F7 *> sinònims* > tria'n un.

## **4. Traducció automàtica**

- Enllaços als diversos traductors automàtics en línia. [http://traductor.gencat.cat](http://traductor.gencat.cat/)
- Google Traductor [http://translate.google.cat/?hl=ca&tab=wT#](http://translate.google.cat/?hl=ca&tab=wT)
- Internostrum [http://www.internostrum.com](http://www.internostrum.com/)

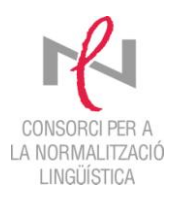

#### **5. Models de documents per a les AMPA** [http://www.fapac.cat/Rac%C3%B3-de-lAMPA#recursos](http://www.fapac.cat/Rac%C3%B3-de-lAMPA)

# **6. Webs amb recursos lingüístics**

- Web de la Secretaria de Política Lingüística del Departament de la Presidència de la **Generalitat de Catalunya** <http://www20.gencat.cat/portal/site/Llengcat>
- **És a dir. Portal lingüístic de la Corporació Catalana de Mitjans Audiovisuals** [http://esadir.cat](http://esadir.cat/) Ofereix d'una manera conjunta, unificada i coordinada, els materials elaborats al llarg dels anys pels equips d'assessorament lingüístic de les diverses empreses de la Corporació. Pretén donar respostes clares i concises als dubtes més habituals que planteja l'ús de la llengua als mitjans de comunicació. Els exemples que s'hi recullen, tant els recomanables (marcats en negreta) com els desaconsellables (en cursiva), s'extreuen de l'experiència diària des de l'inici de les nostres emissions.
- **Cataweb:** Hi trobareu una àmplia gamma de recursos en línia: aprenentatge, legislació, assessorament, enllaços... [http://www.cataweb.cat](http://www.cataweb.cat/)

#### **7. Curs en línia: parla.cat**

[http://www.parla.cat/pres\\_catalaenlinia/AppPHP/login/index.php](http://www.parla.cat/pres_catalaenlinia/AppPHP/login/index.php) <http://www.gencat.cat/llengua/guies/parlacat>

Parla.cat és un espai virtual d'aprenentatge que posa a l'abast de tothom materials didàctics per aprendre la llengua catalana. El curs es pot fer seguint la modalitat lliure o la modalitat amb tutoria.

## **8. Cultura i lleure**

- **Cinema en català** <http://www6.gencat.cat/llengcat/cinema/agenda.htm> o **Cinc**. Cinema infantil en català
- **Jocs en català**  <http://www.cpnl.cat/jocs/index.html>
- **Criatures.cat El club dels pares i mares catalans** És un portal a Internet per a pares i mares que té com a objectiu intercanviar experiències, dubtes i alegries sobre la criança dels fills. <http://criatures.cat/>
- **Festes populars catalanes**  <http://www.festes.org/index.php>

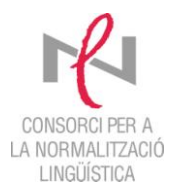

# **9. Consorci per a la Normalització lingüística**

[http://www.cpnl.cat/](http://oesi.cervantes.es/traduccion.jsp)

Serveis que oferim:

- **Assessorament**  *Per resoldre dubtes i escriure en català amb seguretat*
- **Cursos de català per a adults** *Per millorar els coneixements de català*
- **Empreses i organitzacions** *Perquè el català sigui present en tots els àmbits*

*Per a qualsevol consulta, dubte o suggeriment, us podeu adreçar a:*

 **Oficina de Català de Caldes de Montbui A l'atenció de Rosa Maria Llunell Tel. 93 865 56 56 a/e: [caldes@cpnl.cat](mailto:caldes@cpnl.cat)**